# **Foreman - Bug #18365**

# **foreman-answers.yaml from /usr/share stored instead of /etc/foreman-installer**

02/02/2017 05:07 AM - Dominic Cleal

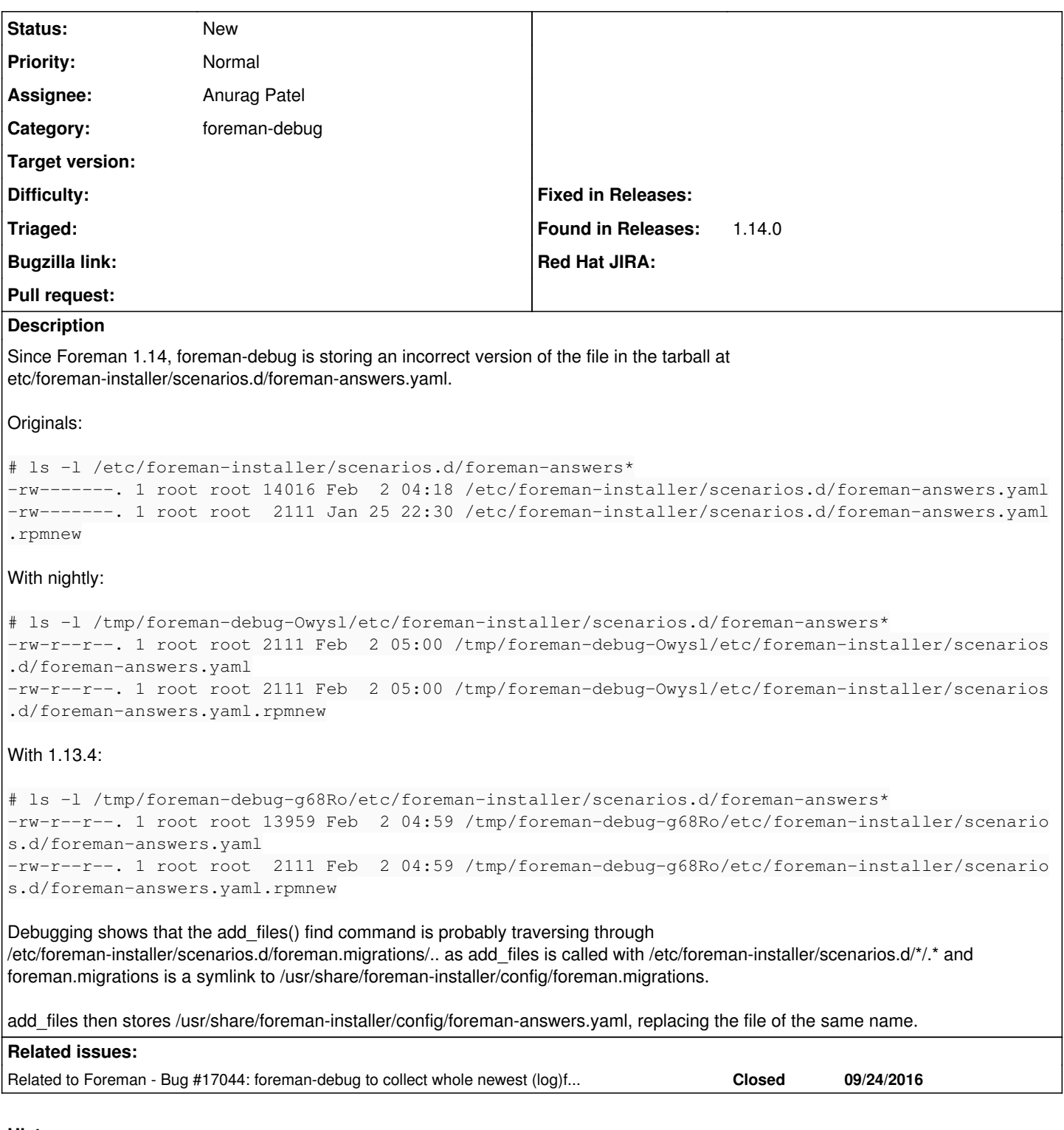

## **History**

**#1 - 02/02/2017 05:07 AM - Dominic Cleal**

*- Related to Bug #17044: foreman-debug to collect whole newest (log)files instead of tailing all (log)files added*

## **#2 - 03/02/2017 04:15 AM - Dominic Cleal**

*- translation missing: en.field\_release changed from 221 to 227*

### **#3 - 04/03/2017 08:44 AM - Dominic Cleal**

*- translation missing: en.field\_release deleted (227)*

#### **#4 - 05/19/2017 08:58 AM - Anurag Patel**

*- Assignee set to Anurag Patel*

#### I was unable to replicate this issue. By looking at their sizes, it seems like not much has changed within.

```
[root@bb8 ~]# ls -l /etc/foreman-installer/scenarios.d/foreman-answers*
-rw-------. 1 root root 12956 Dec  6 21:29 /etc/foreman-installer/scenarios.d/foreman-answers.yaml
-rw-------. 1 root root  1780 Nov 25 21:16 /etc/foreman-installer/scenarios.d/foreman-answers.yaml.rpmnew
[root@bb8 ~]# ls -l /tmp/fd1/etc/foreman-installer/scenarios.d/foreman-answers*
-rw-r--r--. 1 root root 12840 Dec  6 21:29 /tmp/fd1/etc/foreman-installer/scenarios.d/foreman-answers.yaml
-rw-r--r--. 1 root root  1780 Nov 25 21:16 /tmp/fd1/etc/foreman-installer/scenarios.d/foreman-answers.yaml.rpm
new
[root@bb8 ~]#
```
#### The sample foreman-answers file present in /usr/share/foreman-installer/config remains a smaller size example.

```
[root@bb8 ~]# ls -l /usr/share/foreman-installer/config/foreman-answers*
-rw-r--r--. 1 root root 1780 Jan 26 12:37 /usr/share/foreman-installer/config/foreman-answers.yaml
[root@bb8 ~]#
```
### By doing a diff too, the only thing that changes between the two files is string filtering applied by foreman-debug.

```
[root@bb8 ~]# diff /etc/foreman-installer/scenarios.d/foreman-answers.yaml /tmp/fd1/etc/foreman-installer/scen
arios.d/foreman-answers.yaml
40c40
< db_password: <removed-by-gnurag>
---
>   db_password: +FILTERED+
70,71c70,71
<   oauth_consumer_key: <removed-by-gnurag>
<   oauth_consumer_secret: <removed-by-gnurag>
---
>   oauth_consumer_key: +FILTERED+
> oauth_consumer_secret: +FILTERED+
76c76
<   admin_password: <removed-by-gnurag>
---
> admin_password: +FILTERED+
235,236c235,236
<   oauth_consumer_key: <removed-by-gnurag>
<   oauth_consumer_secret: <removed-by-gnurag>
---
>   oauth_consumer_key: +FILTERED+
> oauth_consumer_secret: +FILTERED+
```

```
[root@bb8 ~]#
```
I suspect something may have changed in foreman-debug's **add\_files** function because of which it isn't traversing **..** directory.

### **#5 - 05/19/2017 09:13 AM - Dominic Cleal**

This remains reproducible on two separate nightly package installations (at fcb0e4b):

```
# ls -l /usr/share/foreman-installer/config/foreman-answers.yaml /etc/foreman-installer/scenarios.d/foreman-an
swers.yaml 
-rw-------. 1 root root 14347 May 15 09:28 /etc/foreman-installer/scenarios.d/foreman-answers.yaml
-rw-r--r--. 1 root root  2158 May 14 23:52 /usr/share/foreman-installer/config/foreman-answers.yaml
# ll foreman-debug-Ey0R6/etc/foreman-installer/scenarios.d/foreman-answers.yaml
-rw-r--r--. 1 root root 2158 May 14 23:52 foreman-debug-Ey0R6/etc/foreman-installer/scenarios.d/foreman-answer
s.yaml
```
### **#6 - 05/19/2017 11:33 PM - Anurag Patel**

Dominic Cleal wrote:

This remains reproducible on two separate nightly package installations (at fcb0e4b):

[...]

I was trying out from latest develop, also tested it out from fcb0e4bbe90d4c35fe1810d8e0cfd3bea3302324 - it worked as expected for me:

```
$ sudo ./script/foreman-debug -v -g -a -d /tmp/fd2
```
Would it be possible to gist the installed foreman-debug script?

## **#7 - 05/22/2017 04:59 AM - Dominic Cleal**

- *File foreman-debug added*
- *File foreman-debug.out added*

Attached the unaltered script from the package and the output of the command you listed above, which shows the inclusion of /etc/foreman-installer/scenarios.d/foreman.migrations/../foreman-answers.yaml as per the description.

-rw-r--r-- 1 root root 2158 May 19 03:26 /tmp/fd2/etc/foreman-installer/scenarios.d/foreman-answers.yaml

## **#8 - 06/03/2017 10:33 PM - Anurag Patel**

Dominic Cleal wrote:

Attached the unaltered script from the package and the output of the command you listed above, which shows the inclusion of /etc/foreman-installer/scenarios.d/foreman.migrations/../foreman-answers.yaml as per the description.

[...]

Thanks Dominic. I wasn't able to quickly verify this earlier because in my case foreman-debug was copying symlink/.. file first, and the correct file afterward. But the debug mode confirms this as a bug.

Any suggestion on fixing this? Would skipping **..** in any of the directory listing loop help, or would it have side effects?

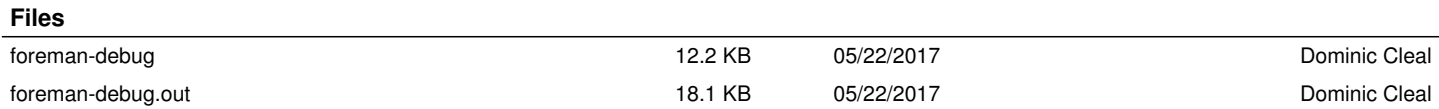